**УТВЕРЖДАЮ** Начальник ГЦИ СИ «Воентест» **З2 ГНИИИ МО РФ** А.Ю. Кузин 2007 г. P. on new Oprair no

# Инструкция

 $z = z$ 

Стенд измерительный ОЛП

Методика поверки

г. Мытищи, 2006 г.

## 1 ВВЕДЕНИЕ

1.1 Настоящая методика поверки распространяется на стенд измерительный ОЛП (в дальнейшем - стенд) и устанавливает методы и средства первичной и периодической повер-KИ.

1.2 Межповерочный интервал - 1 год.

#### 2 ОПЕРАЦИИ ПОВЕРКИ

2.1 Перед проведением поверки стенда проводится внешний осмотр и операции подготовки его к работе.

2.2 Технические и метрологические характеристики стенда, подлежащие проверке, и операции поверки приведены в табл. 1.

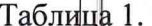

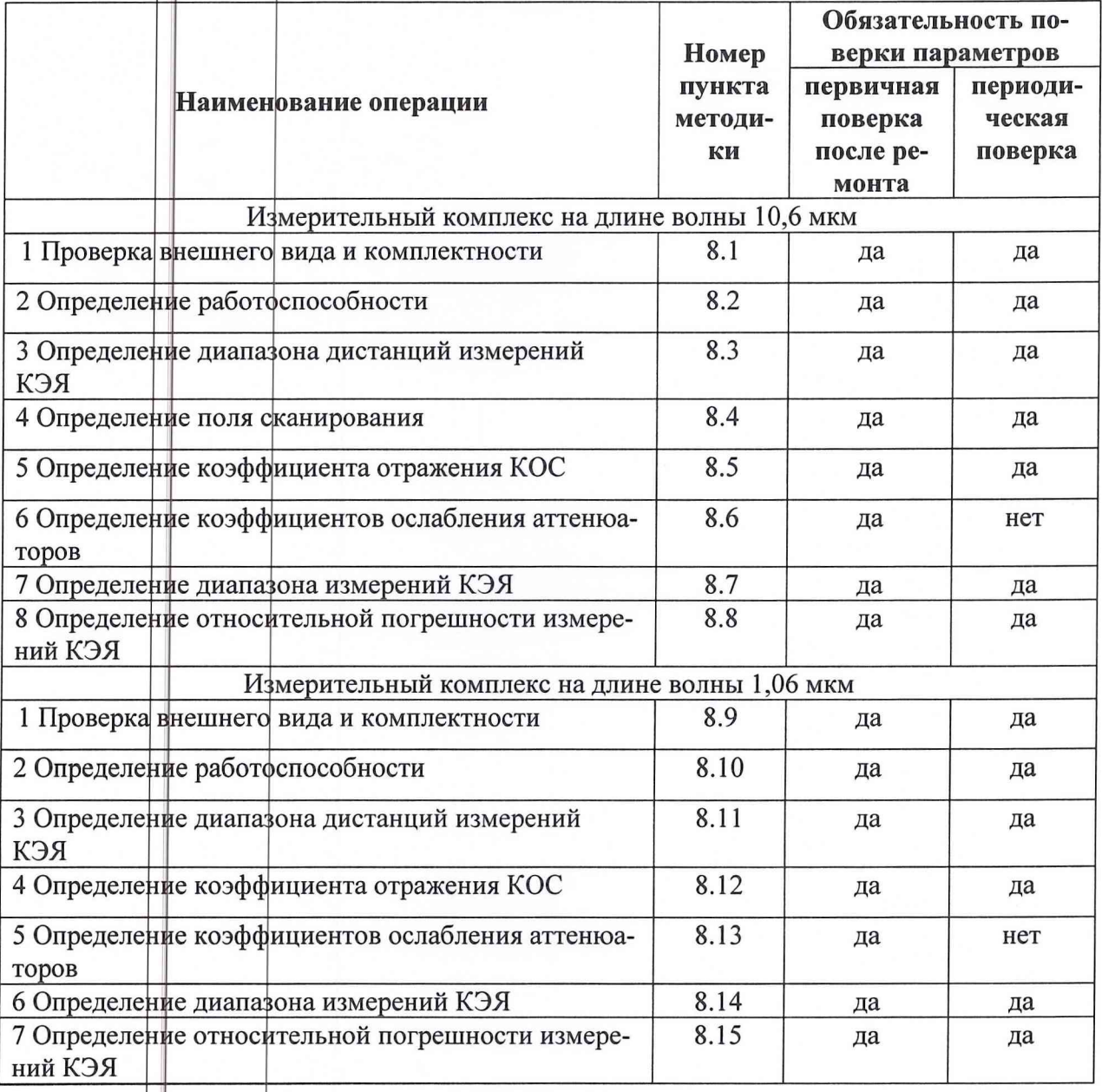

## 3 СРЕДСТВА ПОВЕРКИ

3.1 Рекомендуемые средства поверки приведены в табл. 2.

Вместр указанных в табл. 2 средств поверки допускается применять другие аналогичные средства поверки, обеспечивающие определение метрологических характеристик с требуемой точностью.

3.2 Все средства поверки должны быть исправны, применяемые при поверке средства измерений должны быть утвержденного типа, поверены и иметь свидетельства о поверкe.

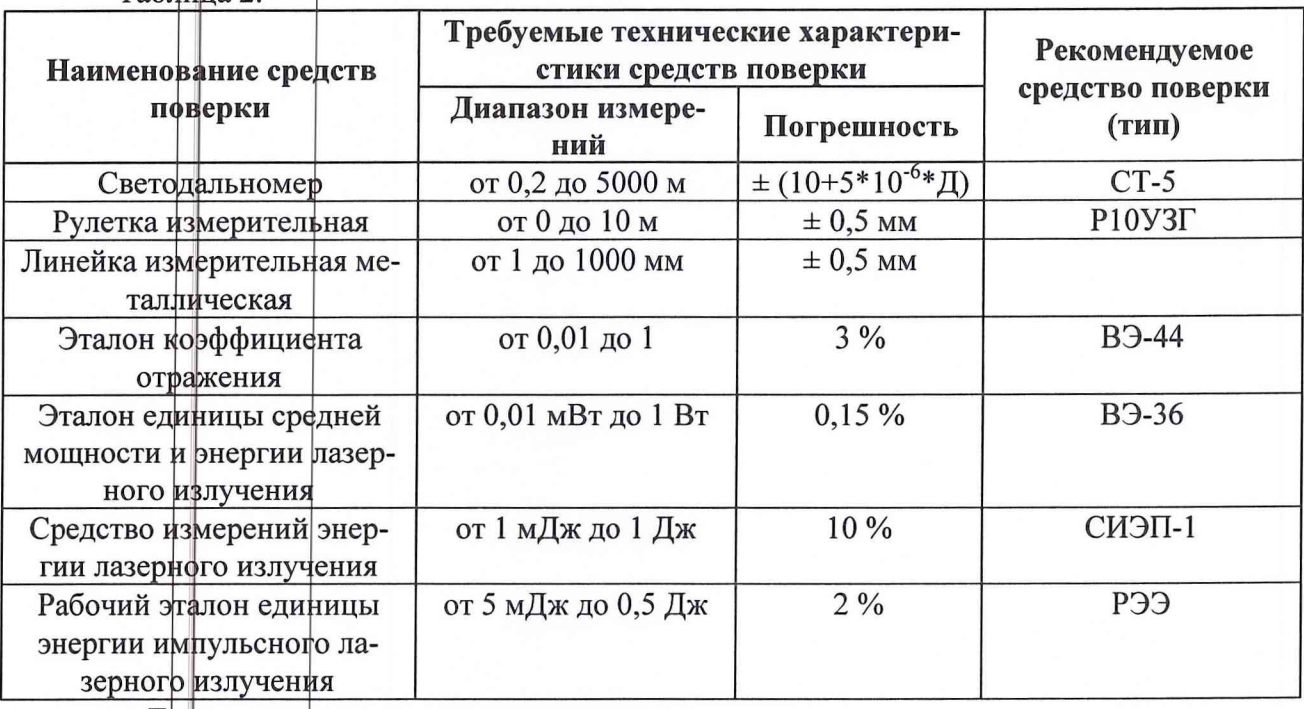

Таблица 2

где Д-измеряемое расстояние в мм.

ПРИМЕЧАНИЕ: Допускается использовать другое средства измерений, характеристики которых не хуже указанных в табл.2.

# 4 ТРЕБОВАНИЯ К КВАЛИФИКАЦИИ ПОВЕРИТЕЛЕЙ

Поверка должна осуществляться лицами, аттестованными в качестве поверителей в порядке, установленном в ПР 50.2.012-94.

#### 5 ТРЕБОВАНИЯ БЕЗОПАСНОСТИ

При проведении поверки должны быть соблюдены все требования безопасности в соответствии с ГОСТ 12.3.019-80.

#### 6 УСЛОВИЯ ПОВЕРКИ

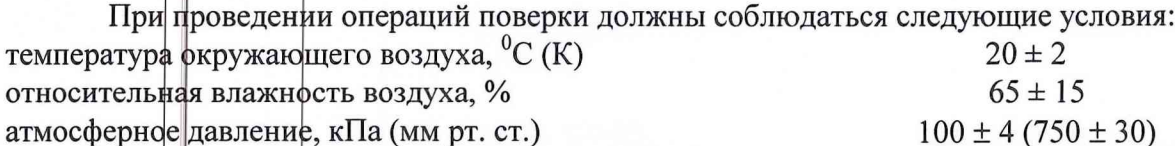

#### 7 ПОДГОТОВКА К ПОВЕРКЕ

7.1 Поверитель должен изучить документацию на поверяемый стенд и документацию на используемые средства поверки.

7.2 Перед проведением операций поверки необходимо проверить комплектность рекомендованных средств поверки и включить питание заблаговременно перед очередной операцией поверки (в соответствии со временем установления рабочего режима, указанным в технической документации).

#### 8 ПРОВЕДЕНИЕ ПОВЕРКИ

8.1 Проверка внешнего вида и комплектности.

8.1.1 Проверку внешнего вида проводить визуально.

8.1.2 Проверка комплектности проводится в соответствии с формуляром.

8.1.3 Результаты проверки считать удовлетворительными, если отсутствуют видимые повреждения, сколы и загрязнения, отсутствуют следы протечек охлаждающих жидкостей (масла и дистиллированной воды), органы управления и индикации исправны, комплектность соответствует требованиям руководства по эксплуатации.

8.2. Определение работоспособности

8.2.1 Включить входной сетевой автомат. Включить персональные компьютеры (ПК).

На нижнем ПК запустить программу управления «ЛП-2Г», а на верхнем ПК - программу управления приемо-передающего устройства (ППУ).

8.2.2 На нижнем ПК нажать кнопку «Управление Вкл.». После загорания желтой лампочки на верхнем кожухе ЛП-2Г нажать кнопку «Подготовка Вкл.», загорится синий индикатор на монитфре нижнего ПК в «окне» контроля вакуумной системы, показывающий, что идет откачка вакуумным насосом в штатном режиме. По завершении процесса откачки кнопка «Подготовка Вкл.» переходит в утопленное состояние.

8.2.3 Нажать кнопку «Высокое Вкл.», загорится синий индикатор на мониторе в «окне» контроля высокого напряжения. После подачи высокого напряжения кнопка «Высокое Вкл.» переходит в утопленное состояние и на мониторе высвечивается надпись о готовности лазера к работе.

8.2.4 Установить заданное значение выходной мощности, которое индицируется на экране монитора нижнего ПК.

Далее управление осуществляется от верхнего ПК.

8.2.5 Проверить перекрытие приемного канала системы ППУ. На мониторе верхнего ПК должен высвечиваться транспарант «ПК - закрыт».

8.2.6 На расстоянии от 1 до 2 метров от ППУ установить штатный защитный экран размером 1x1 м, таким образом, чтобы он перекрывал излучение лазера.

8.2.7 В программе управления верхнего ПК задать одну реализацию сканирования и в меню «Измерения», вызвать опцию «Начать измерения». На защитном экране должна быть видна траектория перемещения луча лазера (светящегося пятна) по горизонтали и вертикали, а на экране монитора нижнего ПК рядом с заданным значением выходной мощности будет индицироваться измеренное значение выходной мощности лазера.

8.2.8 По окончании реализации сканирования (исчезновению светящегося пятна) убрать защитный экран и открыть приемный канал ППУ по команде с верхнего ПК (должен загореться транспарант «ПК - открыт»).

8.2.9 Прсле проведенных операций измерительный комплекс готов к проведению измерений.

8.3 Определение диапазона дистанций измерений КЭЯ.

8.3.1 Подготовить к проведению измерений светодальномер СТ-5 согласно его руководству по эксплуатации (РЭ).

8.3.2 Установить калибровочный образец сравнения (КОС) на расстоянии 100 м от ППУ (расстояние контролировать светодальномером СТ-5).

8.3.3 В приемном тракте установить максимальное ослабление отраженного сигнала с помощью аттеню аторов (фильтров).

8.3.4 С помощью видеокамеры получить изображение КОС, которое должно находиться в центре кадра.

8.3.5 Включить лазер, дождаться его выхода на рабочий режим, а затем запустить программу измерения КЭЯ КОС.

8.3.6 Уменьшая ослабление встроенных аттеню аторов, добиться, чтобы уровень сигнала от КОС лежал в диапазоне, указанном в РЭ для дальности 100 м.

8.3.7 Установить КОС на расстояние 1500 м от ППУ (расстояние контролировать светодальномером СТ-5).

8.3.8 Повторить операции по п.8.3.3 - 8.3.5.

8.3.9 Уменьшая ослабление встроенных аттеню аторов, добиться, чтобы уровень сигнала от КОС лежал в диапазоне, указанном в РЭ для дальности 1500 м.

8.3.10 Результаты поверки считать удовлетворительными, если уровни сигналов находятся в пределах соответствующих диапазонов, указанных в РЭ.

8.4 Определение поля сканирования.

8.4.1 Повторить операции по п.8.2.1-8.2.5.

8.4.2 Включить юстировочный лазер, а затем установить штатный защитный экран размером 1x|| м на расстоянии L не менее 9 м от ППУ, таким образом, чтобы излучение юстировочного лазера попадало в центр защитного экрана.

8.4.3 Выключить юстировочный лазер.

8.4.4 В программе управления верхнего ПК задать одну реализацию сканирования, а в меню «Измерения» вызвать опцию «Начать измерения». На защитном экране появится траектория перемещения луча лазера (светящегося пятна) по горизонтали и вертикали.

8.4.5 Соблюдая осторожность, для исключения попадания под лазерное излучение, отметить на экране верхние и нижние граничные точки перемещения светящегося пятна.

Примечание: Переход с левой стороны защитного экрана на правую и обратно осуществлять только за защитным экраном.

8.4.6 С помощью линейки измерительной металлической измерить расстояние между граничными точками на защитном экране по горизонтали вверху  $\ell_{\rm B}$  и внизу  $\ell_{\rm H}$ , а также по вертикали слева  $\ell_n$  и справа  $\ell_n$ . Рассчитать средние значения по формулам (1)-(2):

$$
\ell_{\text{rop}} = \frac{1}{2} \left( \ell_{\text{B}} + \ell_{\text{H}} \right) \tag{1}
$$

$$
e_{\text{sepr}} = \frac{1}{2} \left( \ell_n + \ell_n \right) \tag{2}
$$

8.4.7 Рассчитать углы сканирования измерительного комплекса по горизонтали и вертикали по ффрмулам (3)-(4):

$$
\alpha = 2 \arctg \frac{\ell_{\text{2op}}}{2L} \tag{3}
$$

$$
\beta = 2 \arctg \frac{\ell_{\text{eepm}}}{2L} \tag{4}
$$

8.4.8 Результаты поверки считать удовлетворительными, если углы поля сканирования по горизонтали  $\alpha$  и вертикали  $\beta$  не менее 5.0° и 3.0° соответственно.

8.5 Определение коэффициента отражения КОС.

8.5.1 Определение коэффициента отражения (КО) КОС провести на эталоне коэффициента отражения (ВЭ-44).

8.5.2 Результаты поверки считать удовлетворительными, если значение КО КОС не менее 0.5.

8.6 Определение коэффициентов ослабления аттеню аторов.

8.6.1 Подготовить к работе ВЭ-36 в соответствии с его РЭ.

8.6.2 Провести измерения средней мощности лазерного излучения на входе эталонного измерительного преобразователя ВЭ-36  $P_{0}$ .

8.6.3 Установить перед эталонным измерительным преобразователем В-36 аттенюа-TOD.

8.6.4 Провести измерения средней мощности лазерного излучения на входе эталонного измерительного преобразователя ВЭ-36  $P_{ai}$ .

8.6.5 Убрать аттеню атор из оптического тракта ВЭ-36.

8.6.6 Пфказания занести в таблицу 3.

 $ToGumb2$ 

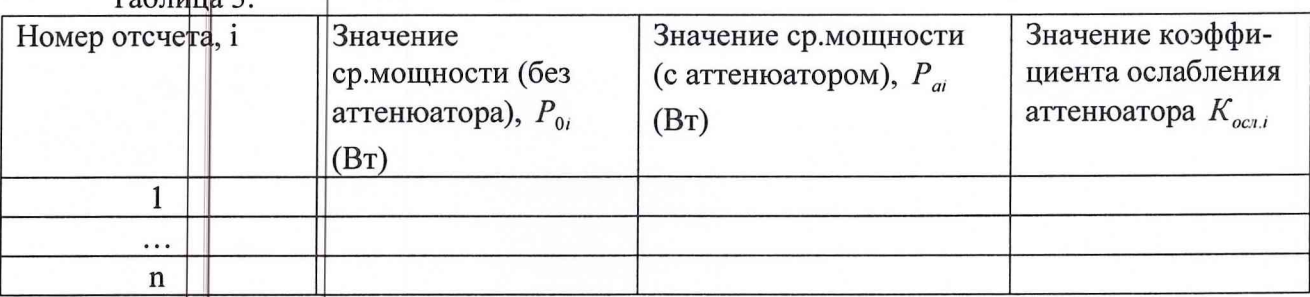

8.6.7 Повторить операции по п.п. 8.6.2 – 8.6.6 не менее 7 раз.

8.6.8 Вначения  $K_{\text{out}}$  аттеню аторов определить по формуле (5):

$$
K_{ocn,i} = \frac{P_{0i}}{P_{ai}}\tag{5}
$$

8.6.9 занести полученные значения  $K_{oc,i}$  в таблицу 3.

8.6.10 Фпределить среднее значение коэффициента ослабления  $\overline{K_{ocn}}$  по формуле (6):

$$
\overline{K_{ocn}} = \frac{1}{n} \sum_{i=1}^{n} K_{ocni}
$$
\n<sup>(6)</sup>

8.7 Определение диапазона измерений КЭЯ.

8.7.1 Перед выходным окном ППУ установить направляющую, на которой разместить внешний аттеню атор соосно с оптической осью ППУ.

8.7.2 На уровне оптической оси ППУ за внешним аттеню атором установить КОС.

8.7.3 Ввести максимальное ослабление встроенного и внешнего аттеню аторов.

8.7.4 С помощью видеокамеры получить изображение КОС, которое должно находиться в центре кадра.

8.7.5 Включить лазер, дождаться его выхода на рабочий режим, а затем запустить программу измерения КЭЯ.

8.7.6 Уменьшая ослабление сначала встроенного, а в случае необходимости и внешнего аттеню атрров, добиться, чтобы уровень сигнала от КОС U<sub>кос1</sub> составлял не менее  $0.8U_{H_1}$ где U<sub>н</sub> - порот насыщения приемного устройства.

8.7.7 Вафиксировать значение коэффициентов ослабления аттеню аторов  $K_{\text{koc1}}$  и произвести запись уровня сигнала на ПК.

8.7.8 Увеличивая ослабление аттеню аторов добиться, чтобы уровень сигнала от КОС  $U_{koc2}$  составлял порядка  $10U_{m}$ , где  $U_m$  – напряжение шума фотоприемного устройства (ФПУ).

8.7.9 Вафиксировать значение коэффициентов ослабления аттеню аторов Ккос2 и произвести запись уровня сигнала на ПК.

8.7.10 Значение нижней границы диапазона измерения КЭЯ определить по формуле  $(7):$ 

$$
\beta_{\min} = \beta_{\text{soc}} \frac{K_{\text{soc2}}}{K_{\text{soc1}}} \frac{U_{\text{soc2}}}{U_{\text{soc1}}},\tag{7}
$$

где  $\beta_{kpc}$  – значение КЭЯ КОС.

8.7.11 Ввести максимальное ослабление встроенного и внешнего аттеню аторов.

8.7.12 Перекрыть излучение лазера, а затем на место КОС поставить плоское зеркало (ПЗ), отражающей поверхностью в сторону ППУ.

8.7.13 Фткрыть излучение лазера и запустить программу измерения КЭЯ.

8.7.14 Уменьшая ослабление встроенного и внешнего аттеню аторов (Кпз), добиться, чтобы уровень сигнала от ПЗ  $U_{n3}$  составлял не менее 0,8 $U_{n}$ .

8.7.15 Зафиксировать значение коэффициентов ослабления аттеню аторов (К<sub>пз</sub>) и произвести запись уровня сигнала на ПК, а затем выключить программу измерения КЭЯ.

8.7.16 Значение верхней границы диапазона измерения КЭЯ (значение КЭЯ ПЗ) определить по формуле (8):

$$
\beta_{\text{max}} = \beta_{\text{koc}} \frac{K_{\text{ns}}}{K_{\text{real}}} \frac{U_{\text{ns}}}{U_{\text{real}}},\tag{8}
$$

где  $K_{n3}$  – значение коэффициента ослабления аттеню аторов при получении сигнала от ПЗ;

 $U_{n3}$  – значение уровня сигнала от ПЗ.

8.7.17 Результаты поверки считать удовлетворительными, если диапазон измерений КЭЯ составляет от 0,1 до 10.

8.8 Определение относительной погрешности измерений КЭЯ.

8.8.1 Перед выходным окном ППУ установить направляющую, на которой разместить внешний аттеню атор соосно с оптической осью ППУ.

8.8.2 На уровне оптической оси ППУ за внешним аттеню атором установить КОС.

8.8.3 Ввести максимальное ослабление встроенного и внешнего аттеню аторов.

8.8.4 С помощью видеокамеры получить изображение КОС, которое должно находиться в центре кадра.

8.8.5 Включить лазер, дождаться его выхода на рабочий режим, а затем запустить программу измерения КЭЯ.

8.8.6 Уменьшая ослабление сначала встроенного, а в случае необходимости и внешнего аттеню атфров, добиться, чтобы уровень сигнала от КОС U<sub>i</sub> составлял не менее 10U<sub>m</sub>.

8.8.7 Снять n отсчетов (не менее 7) амплитуды импульсов и заполнить таблицу 4. Таблица 4.

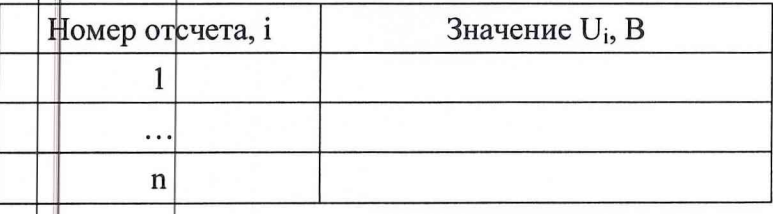

8.8.8 Определить среднее значение амплитуды импульсов по формуле (9):

$$
U_{cp} = \frac{1}{n} \sum_{i=1}^{n} U_i \tag{9}
$$

где  $U_i$  значение i-го отсчета амплитуды импульсов; п- количество отсчетов.

8.8.9 Флределить СКО результата измерений КЭЯ КОС по формуле (10):

$$
S_U = \sqrt{\frac{(U_{cp} - U_i)^2}{n(n-1)}}
$$
(10)

8.8.10 Определение относительной погрешности измерений КЭЯ проводить путем вычисления значения  $\Delta\beta_{K3A}$  по формулам (11)-(15):

$$
\theta_{\Sigma} = \sqrt{\theta_{\beta}^2 + \theta_{\rho}^2} \tag{11}
$$

$$
\theta = \kappa \times \theta_{\Sigma} \tag{12}
$$

$$
S_{\Sigma} = \sqrt{\frac{\theta_{\Sigma}^2}{3} + S_U^2 + S_\beta^2 + S_\rho^2 + S_{n\beta}^2 + S_{nP}^2}
$$
 (13)

$$
\zeta = \frac{(t_{0.95} \times S_U + \theta)}{S_U + \sqrt{\frac{\theta_{\Sigma}^2}{3}}}
$$
(14)

$$
\Delta \beta_{K3} = K \times S_{\Sigma} \tag{15}
$$

где  $\theta$  | НСП определения КО КОС на ВЭ-44;

 $\theta_p$  - HCII B<sub>3</sub>-36;

 $S_a$  - СКО результата измерений КО КОС на ВЭ-44;

 $S_p$  -  $\mathbb{C}$ КО результата измерений КО КОС на ВЭ-36;

 $S_{n\beta}$  - погрешность передачи размера единицы на ВЭ-44, выраженная в виде СКО результата измерений;

 $S_{np}$  - погрешность передачи размера единицы на ВЭ-36, выраженная в виде СКО результата измерений;

 $\theta$ - границы неисключенной систематической погрешности результата измерений;

 $\kappa$  - коэффициент, определяемый принятой доверительной вероятностью. Коэффициент к принимают равным 1,1 при доверительной вероятности р=0,95;

 $S_{\Sigma}$ - оценка суммарного среднего квадратического отклонения результата измерений;

 $K$ - коэффициент, зависящий от соотношения случайной и неисключенной систематической погрешностей.

8.8.11 Результаты поверки считать удовлетворительными, если значение относительной погрешности измерений КЭЯ  $\Delta\beta_{K39}$  не превышает 30 % при доверительной вероятности 0,95.

8.9 Проверка внешнего вида и комплектности.

8.9.1 Проверку внешнего вида проводить визуально.

8.9.2 Проверка комплектности проводится в соответствии с формуляром.

8.9.3 Результаты проверки считать удовлетворительными, если отсутствуют видимые повреждения, сколы и загрязнения, отсутствуют следы протечек охлаждающих жидкостей (масла и дифтиллированной воды), органы управления и индикации исправны, комплектность соответствует требованиям формуляра.

8.10 Фпределение работоспособности.

8.10.1 Установить излучатель на штативе, на удобном для измерений возвышенном месте на берегу.

8.10.2 Установить ФПУ на штативе на расстоянии, позволяющем подключение регистрирующих приборов.

8.10.3 Собрать измерительный комплекс в соответствии с электрической схемой соединений (приведена в РЭ).

8.10.4 Установить КОС №2 на расстоянии 100 м, КОС №1 на расстоянии 300 м-700 м.

8.10.5 Направить излучатель на КОС, для чего совместить перекрестие визира с центром КОС.

8.10.6 Направить ФПУ на КОС, для чего совместить перекрестие оптического прицела с центром КОС.

8.10.7 Подготовить к работе СИЭП-1 и ПЭВМ.

8.10.8 Включить аппаратуру на прогрев.

8.10.9 После прогрева аппаратуры убедиться, что измерительный комплекс готов к использованию.

8.10.10 Результаты проверки считать удовлетворительными, если уровни сигналов от КОС появляются на панели «Осциллограф» ПК.

8.11 Проверка диапазона дистанций измерений КЭЯ.

8.11.1 Подготовить к проведению измерений светодальномер СТ-5 согласно его РЭ.

8.11.2 Установить КОС на расстоянии 100 м от измерительного комплекса (расстояние контролировать светодальномером СТ-5).

8.11.3 В приемном тракте установить максимальное ослабление отраженного сигнала с помощью аттенюаторов (фильтров).

8.11.4 С помощью видеокамеры получить изображение КОС, которое должно находиться в центре кадра.

8.11.5 Включить лазер, дождаться его выхода на рабочий режим, а затем запустить программу измерения КЭЯ КОС.

8.11.6 Уменьшая ослабление встроенных аттеню аторов, добиться, чтобы уровень сигнала от КОС лежал в диапазоне, указанном в РЭ для дальности 100 м.

8.11.7 Установить КОС на расстояние 3000 м от измерительного комплекса (расстояние контролировать светодальномером СТ-5).

8.11.8 Повторить операции по п.8.11.3 - 8.11.5.

8.11.9 Уменьшая ослабление встроенных аттеню аторов, добиться, чтобы уровень сигнала от КОС лежал в диапазоне, указанном в РЭ для дальности 3000 м.

8.11.10 Результаты проверки считать положительными, если уровни сигналов находятся в пределах соответствующих диапазонов, указанных в РЭ.

8.12 Фпределение коэффициента отражения КОС.

8.12.1 Фпределение КО КОС провести на эталоне коэффициента отражения (ВЭ-44).

8.12.2 Результаты поверки считать удовлетворительными, если значение КО КОС не менее 0,5.

8.13 Фпределение коэффициентов ослабления аттеню аторов.

8.13.1 Для определения коэффициента ослабления аттеню аторов необходимо определить коэффициент деления светоделительной пластины (СДП).

8.13.2 Фпределение коэффициента деления СДП провести на установке, собранной по схеме, рис. 1.

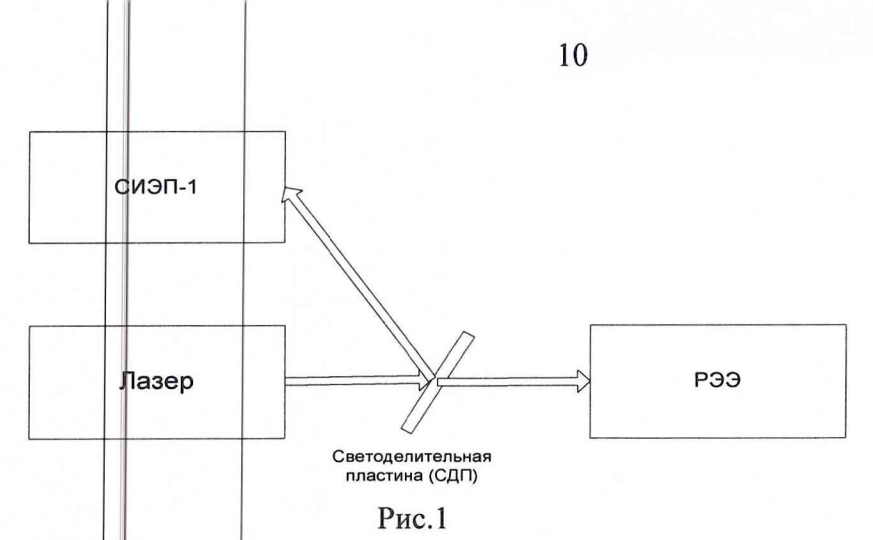

8.13.3. Все приборы, входящие в состав установки, подготовить к работе в соответствии с указаниями их РЭ.

8.13.4. Подать одиночный импульс с лазера.

8.13.5. Записать показания СИЭП-1 и РЭЭ.

8.13.6. Показания занести в таблицу 5.

8.13.7. Повторить указанную операцию не менее 7 раз.

Таблица 5.

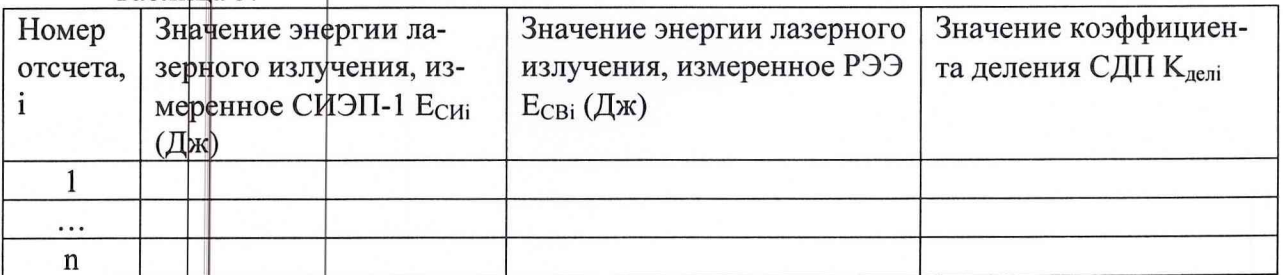

8.13.8. Значение К<sub>делі</sub> СДП определить по формуле (16):

$$
K_{\text{devi}} = \frac{\text{E}_{\text{CHi}}}{\text{E}_{\text{CBi}}},\tag{16}
$$

где і + номер отсчета.

8.13.9. Вычислить среднее арифметическое значение  $K_{\text{per}}$  СДП по формуле (17):

$$
\bar{K}_{\partial e_i} = \frac{1}{n} \times \sum_{i=1}^{n} K_{\partial e_i} \tag{17}
$$

8.13.10. Результаты занести в таблицу 5.

8.13.11 Определение коэффициента ослабления ослабителей провести на установке, собранной пр схеме, рис. 2.

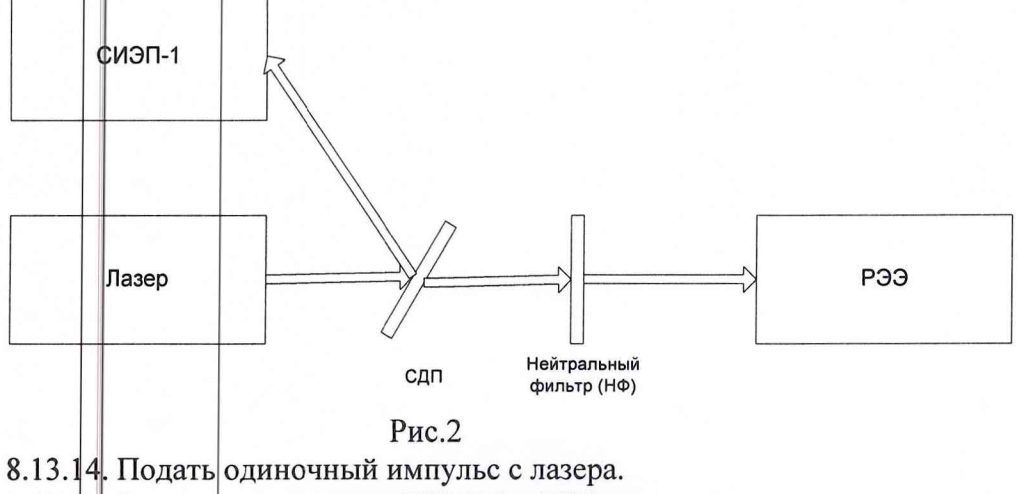

8.13.15. Записать показания СИЭП-1 и РЭЭ.

8.13.1 Повторить указанную операцию не менее 7 раз.

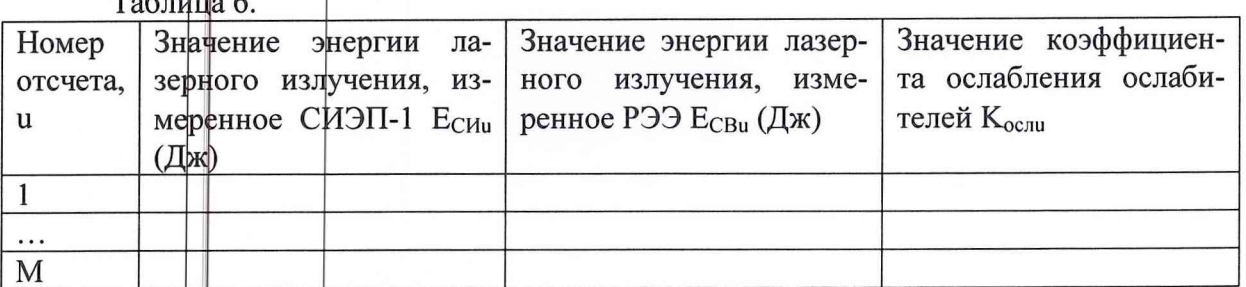

8.13.18. Значение К<sub>ослі</sub> ослабителей определить по формуле (18):

$$
K_{ocn,u} = \frac{E_{CB,u} \times K_{ocn}}{E_{Cu} \tag{18}
$$

8.13.19. Вычислить среднее арифметическое значение  $K_{oc}$  ослабителей по формуле  $(19)$ :

$$
\bar{K}_{ocn} = \frac{1}{m} \times \sum_{u=1}^{m} K_{ocn}
$$
\n(19)

8.14 Фиределение диапазона измерений КЭЯ

8.14.1. Перед выходным окном передающего устройства (ПУ) измерительного комплекса установить направляющую, на которой разместить внешний аттеню атор соосно с оптической осью ПУ.

8.14.2. На уровне оптической оси ПУ за внешним аттеню атором установить КОС.

8.14.3. Ввести максимальное ослабление встроенного и внешнего аттеню аторов.

8.14.4. С помощью оптического визира получить изображение КОС, которое должно находиться в центре кадра.

8.14.5. Включить лазер, дождаться его выхода на рабочий режим, а затем запустить программу измерения КЭЯ.

8.14.6. Уменьшая ослабление сначала встроенного, а в случае необходимости и внешнего аттеню аторов, добиться, чтобы уровень сигнала от КОС U<sub>кос1</sub> составлял не менее  $10U_{\text{m}}$ , где U<sub>ш</sub> - напряжение шума приемного устройства.

8.14.7. Зафиксировать значение коэффициентов ослабления аттеню аторов Ккост и произвести запись уровня сигнала на ПК.

8.14.8. Увеличивая ослабление аттеню аторов добиться, чтобы уровень сигнала от КОС U<sub>кос2</sub> сфотавлял порядка  $10U_{m}$ .

8.14.9. Зафиксировать значение коэффициентов ослабления аттеню аторов Ккос2 и произвести запись уровня сигнала на ПК.

8.14.10. Значение нижней границы диапазона измерения КЭЯ определить по формуле  $(20)$ :

$$
\beta_{\min} = \beta_{\text{soc}} \frac{K_{\text{soc2}}}{K_{\text{soc1}}} \frac{U_{\text{soc2}}}{U_{\text{soc1}}},\tag{20}
$$

где B<sub>кос</sub> - значение КЭЯ КОС.

8.14.11. Ввести максимальное ослабление встроенного и внешнего аттеню аторов.

8.14.12. Перекрыть излучение лазера, а затем на место КОС поставить плоское зеркало (ПЗ), отражающей поверхностью в сторону ПУ.

8.14.13. Открыть излучение лазера и запустить программу измерения КЭЯ.

8.14.14. Уменьшая ослабление встроенного и внешнего аттеню аторов ( $K_{n3}$ ), добиться, чтобы уровень сигнала от ПЗ  $U_{n3}$  составлял не менее 0,8 $U_{H}$ .

8.14.16. Значение верхней границы диапазона измерения КЭЯ (значение КЭЯ ПЗ) определить по формуле (21):

$$
\beta_{\text{max}} = \beta_{\text{soc}} \frac{K_{\text{ns}}}{K_{\text{soc1}}} \frac{U_{\text{ns}}}{U_{\text{soc1}}},\tag{21}
$$

где  $K_{13}$  – значение коэффициента ослабления аттеню аторов при получении сигнала от ПЗ:

 $U_{\text{m}}$  – значение уровня сигнала от ПЗ.

8.14.17. Результаты проверки считать удовлетворительными, если диапазон измерений КЭЯ составляет от 0,1 до 1,0.

8.15 Флределение относительной погрешности измерений КЭЯ

8.15.1 Для определения относительной погрешности измерений КЭЯ необходимо определить фуммарное СКО результата измерений КЭЯ.

8.15.2 Перед выходным окном ПУ измерительного комплекса установить направляющую, на которой разместить внешний аттеню атор соосно с оптической осью ПУ.

8.15.3 На уровне оптической оси ПУ за внешним аттеню атором установить КОС.

8.15.4 Ввести максимальное ослабление встроенного и внешнего аттеню аторов.

8.15.5 С помощью видеокамеры получить изображение КОС, которое должно находиться в центре кадра.

8.15.6 Включить лазер, дождаться его выхода на рабочий режим, а затем запустить программу измерения КЭЯ.

8.15.7 Уменьшая ослабление сначала встроенного, а в случае необходимости и внешнего аттеню аторов, добиться, чтобы уровень сигнала от КОС U<sub>i</sub> составлял не менее  $0.8U_{H}$ .

8.15.8 Снять п отсчетов (не менее 7) амплитуды импульсов и заполнить таблицу 7.

Таблица 7.

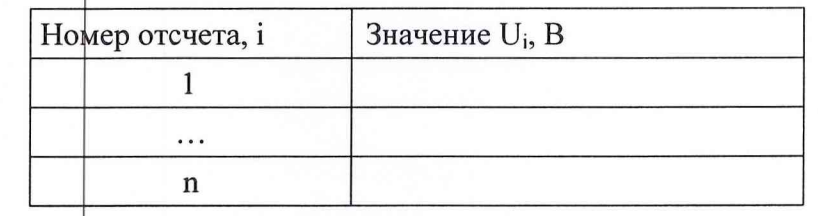

8.15.9 Фпределить среднее значение амплитуды импульсов по формуле (22):

$$
U_{cp} = \frac{1}{n} \sum_{i=1}^{n} U_i , \qquad (22)
$$

где U-значение i-го отсчета амплитуды импульсов; п- количество отсчетов.

8.15.10 Определить СКО результата измерений КЭЯ КОС по формуле (23):

$$
\delta_U = \sqrt{\frac{(U_{\rm cp} - U_i)^2}{n(n-1)}}
$$
\n(23)

8.15.11 Проверку предела допускаемой относительной погрешности измерений КЭЯ ЛИК проводить путем вычисления значения  $\Delta\beta_{K3}$  по формулам (24)-(28):

$$
\theta_{\Sigma} = \sqrt{\theta_{\rho}^2 + \theta_{CH3II}^2 + \theta_{P33}^2}
$$
 (24)

$$
\theta = \kappa \times \theta_{\Sigma} \tag{25}
$$

$$
S_{\Sigma} = \sqrt{\frac{\theta_{\Sigma}^2}{3} + S_U^2 + S_\beta^2 + S_{CH3II}^2 + S_{P33}^2 + S_{n\rho}^2}
$$
 (26)

$$
K = \frac{\left(t_{0.95} \times \delta_U + \theta\right)}{\delta_U + \sqrt{\frac{\theta_{\Sigma}^2}{3}}}
$$
\n(27)

$$
\Delta \beta_{K3A} = K \times S_{\Sigma} \,, \tag{28}
$$

НСП определения КО КОС на ВЭ-44; где  $\theta$ 

- НСП средства измерений энергии лазерного излучения СИЭП-1;  $\theta_{\rm CUT}$ 

НСП рабочего эталона единицы энергии импульсного лазерного излучения  $\theta_{P33}$ РЭЭ;

 $S<sub>e</sub>$  - СКО результата измерений КО КОС на ВЭ-44;

 $S_{CUM}$  - СКО средства измерений энергии лазерного излучения СИЭП-1;

СКО рабочего эталона единицы энергии импульсного лазерного излучения  $S_{P33}$ РЭЭ:

 $S_{n\rho}$  - погрешность передачи размера единицы на ВЭ-44, выраженная в виде СКО результата измерений;

 $\theta$ - границы неисключенной систематической погрешности результата измерений;

 $\kappa$  - коэффициент, определяемый принятой доверительной вероятностью. Коэффициент к принимают равным 1,1 при доверительной вероятности р=0,95;

 $S_{\rm{y}}$  - оценка суммарного среднего квадратического отклонения результата измерений;

К- коэффициент, зависящий от соотношения случайной и неисключенной систематической погрешностей.

8.15.12 Результаты проверки считать удовлетворительными, если значение  $\Delta \beta_{K3A}$  не превышает 30 % при доверительной вероятности 0,95.

## 9 ОФОРМЛЕНИЕ РЕЗУЛЬТАТОВ ПОВЕРКИ

9.1 При положительных результатах поверки стенда выдается свидетельство установленной формы.

9.2 На оборотной стороне свидетельства записываются результаты поверки.

9.3 В случае отрицательных результатов поверки применение изделия запрещается, и на него выдается извещение о непригодности его к применению с указанием причин.

Начальник отдела ГЦИ СИ «Воентест» 32 ГНИИИ МО РФ Старший научный сотрудник ГЦИ СИ «Воентест» 32 ГНИИИ МО РФ

 $\mathcal{A}$  A.H. Щипунов

В.М. Иванов

13